# **Site (Joomla)**

## **Adicionando Feed de Notícias no Joomla 1.5.22**

Para adicionar o Feed de Notícias, é necessário utilizar um módulo do Joomla chamado mod\_syndicate. Para adiciona-lo siga os passos abaixo:

## **PASSO 1:**

## Vá em "Extensões -> Administrar Módulo" no menu superior

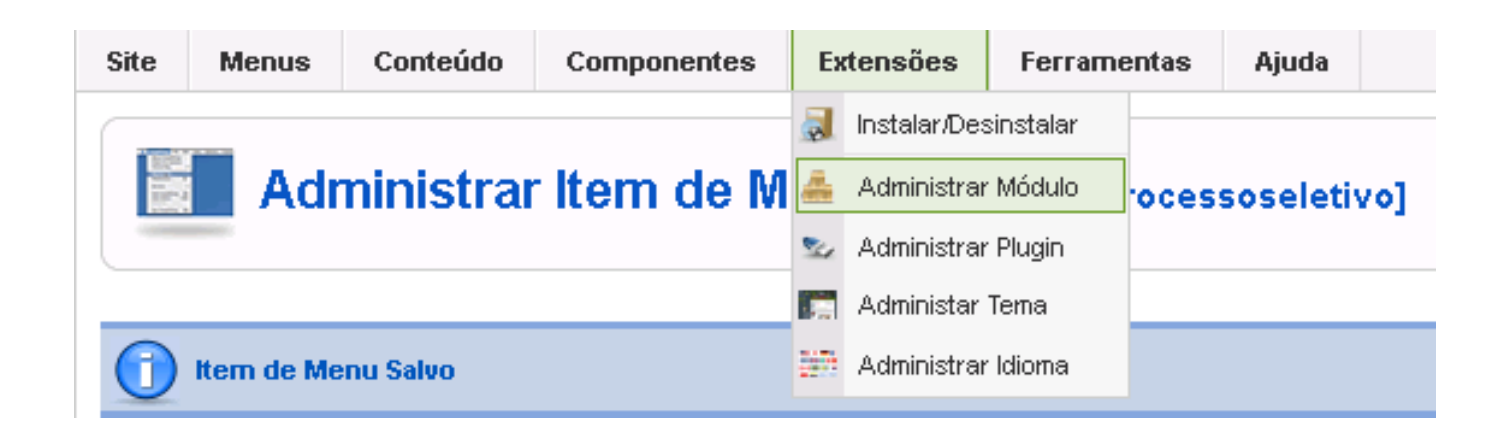

#### **PASSO 2:**

Adicione um novo módulo e selecione o "Fonte de Notícias" (Smart-Syndication).

### **PASSO 3:**

Agora dê um nome ao módulo e em "Atribuir Menu", coloque a opção "Selecione um módulo na lista" e em seguida selecione onde deseja que o feed apareça.

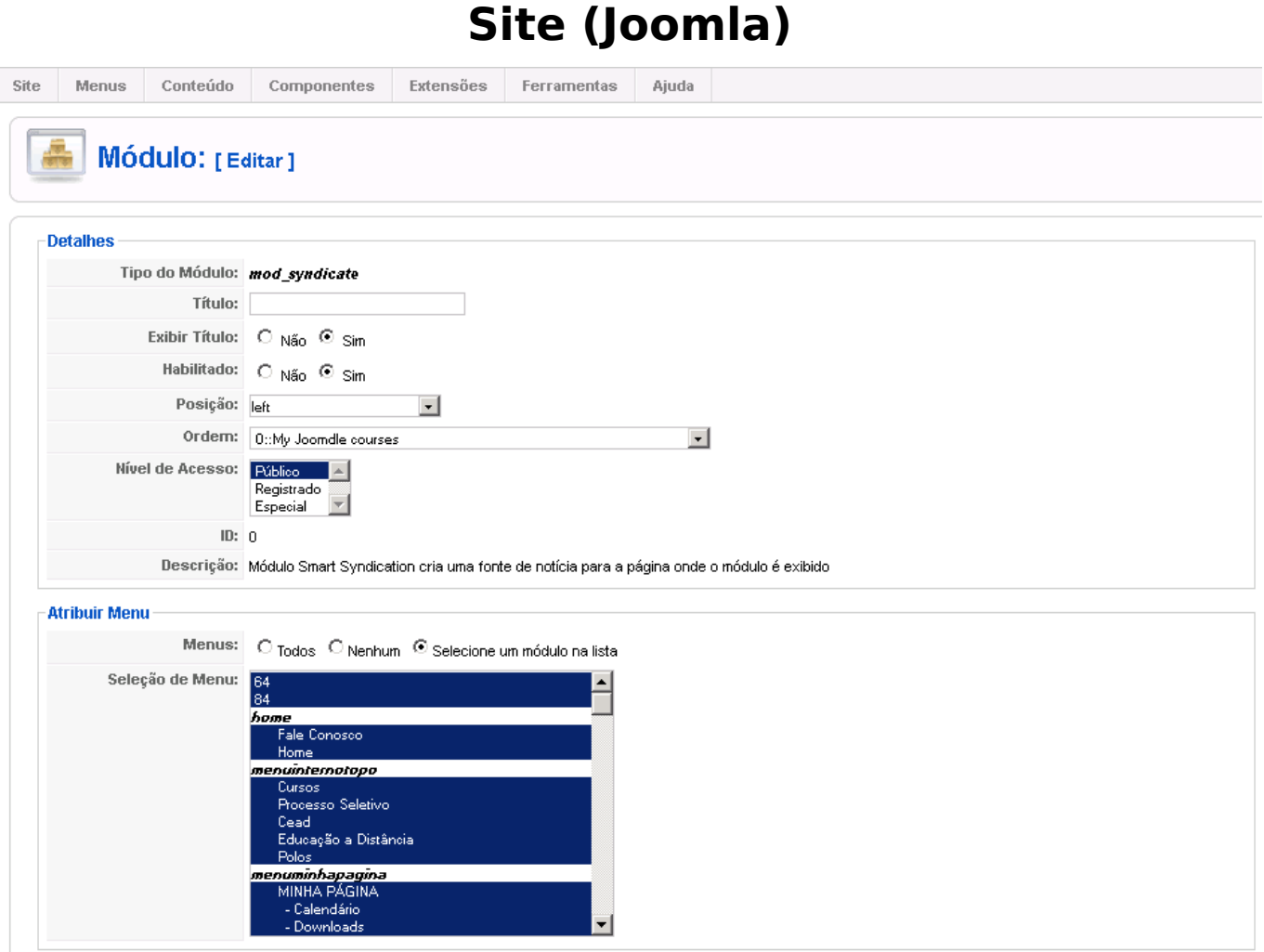

#### **PASSO 4:**

Vá aonde foi adicionado o módulo mod\_syndicate

# **Site (Joomla)**

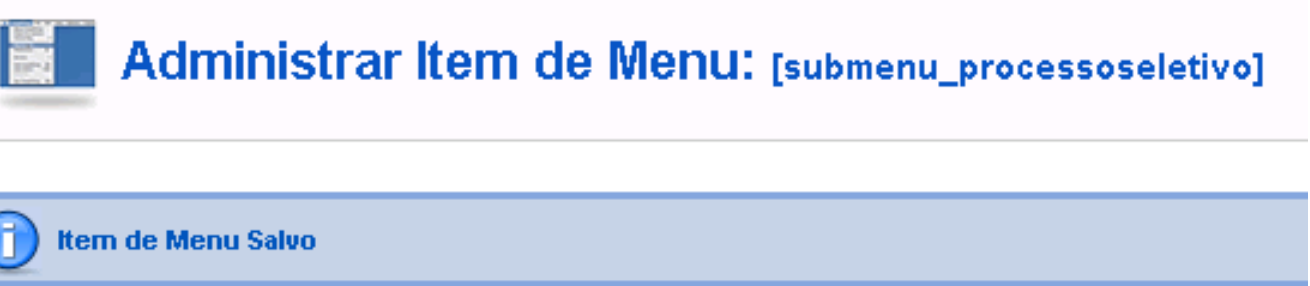

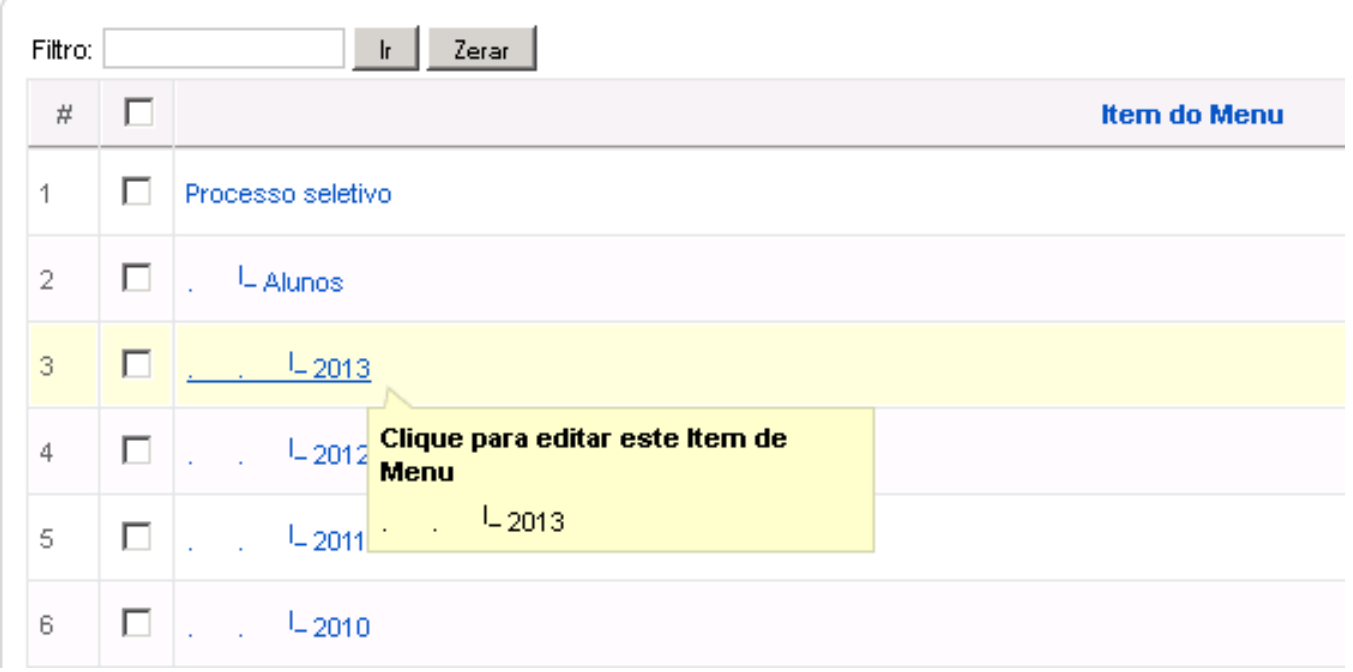

### **PASSO 5:**

Este passo é muito importante, pois definirá a exibição do módulo.

Em "Parâmetros (Avançado)" no campo "Exibir link de Notícias Externas" marque a opção "Sim"[, pois o padrão desta funcionalidade é o oposto.](https://kb.cefor.ifes.edu.br/index.php?action=artikel&cat=16&id=25&artlang=pt-br)

# **Site (Joomla)**

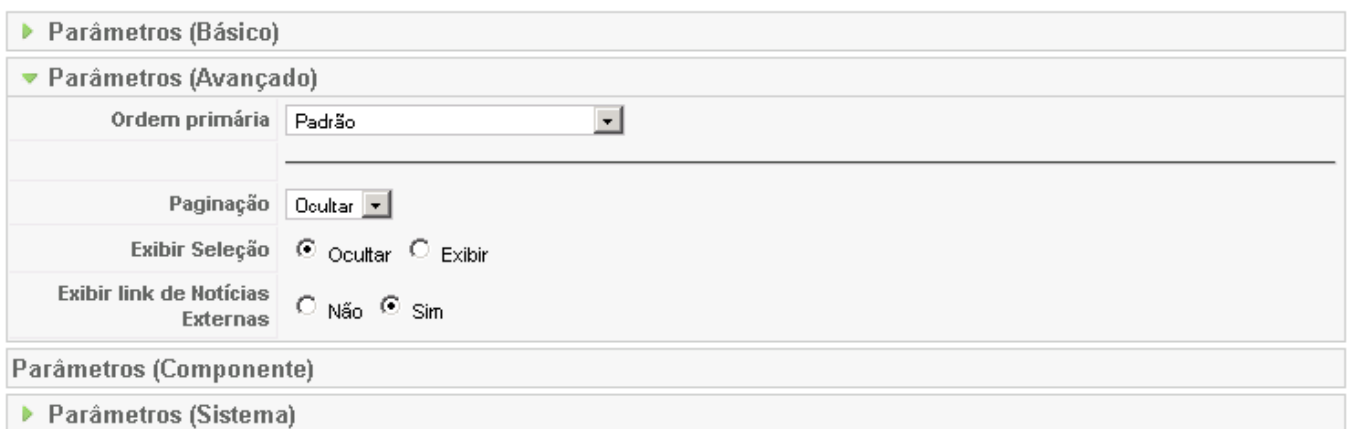

Realizado to[dos os passos, vá a página onde o módulo foi inserido e veri](https://kb.cefor.ifes.edu.br/index.php?action=artikel&cat=16&id=25&artlang=pt-br)que seu posicionamente e exbição.

ID de solução único: #1024 Autor: : Ícaro Última atualização: 2015-07-09 19:35